## **4. Выводы**

В данной работе была реализована методика теории расписаний, которая позволила распределить приоритеты между заказами в MES-системе, что дало возможность создания оптимальной загрузки оборудования после предварительного планирования. Также было определено, что за счет использования в MES-системах векторных критериев, повышается управляемость при построении расписаний, что существенно сказывается на последующем увеличении

*Стаття присвячена актуальній темі додрукарської підготовки макету до друку флексографічним способом. Розроблено методику підготовки макету до друку, яка заснована на практичному матеріалі Ключові слова: флексографія, макет, профайл, монтаж, дисторсія*  $\mathbf{r}$ *Статья посвящена актуальной теме допечатной подготовки макета к печати флексографским способом. Разработана методика подготовки макета к печати, основанная на практическом материале Ключевые слова: флексография, макет, профайл, монтаж, дисторсия*  $\mathbf{r}$ *The article is dedicated to the relevant topic of prepress preparation of model to printing by flexography method. Methodology of model preparation is worked out based on practical material Key words: flexography, model, profile, montage, distortion*

#### **1. Введение**

Высокие темпы развития флексографии привели к оттоку дизайнеров и специалистов по допечатной подготовке из области офсета. Процесс допечатной подготовки является самой ответственной и в тоже время самой незаметной стадией получения готового оттиска. При удачной выполненной подготовки изображений на оттиске трудно заметить недочеты, полученные на ранних стадиях подготовки изображений, особенно непрофессионалам.

Допечатная подготовка включает в себя комплекс мероприятий, позволяющий воспроизвести точную копию оригинала при помощи различных способов эффективности использования парка дорогостоящего оборудования.

## 5.Литература

- 1. Танаев В.С., Шкурба В.В. Введение в теорию расписаний. Сер. Экономико-математическая библиотека М. Наука 1975г. 256с.
- 2. Конвей, Р.. Теория Расписаний. // Конвей Р.., Максвелл В.., Миллер Л..:Наука, 1975.- 360c.
- 3. MES системы http://www.mesa.com.

УДК 004.925:655.021

# **МЕТОДИКА ПОДГОТОВКИ МАКЕТА К ПЕЧАТИ ФЛЕКСОГРАФСКИМ СПОСОБОМ**

**И . В . Л е в ы к и н** Доцент\* Контактный тел.: (057) 704-38-58 Е-mail: igorlevy@rambler.ru

## **С . Г . В л а с е н к о \***

\*Кафедра инженерной и компьютерной графики Контактный тел.: (068) 641-56-58 Е-mail: s.g.vlasenko@gmail.com Харьковский национальный университет радиоэлектроники пр. Ленина, 14, г. Харьков, Украина,61116

печати. На данной стадии производится учет основной части ошибок, которые могут возникнуть в дальнейшем при печати.

К допечатной подготовке относятся следующие этапы: разработка макета; допечатная подготовка; цветокоррекция и цветоделение цифровых оригиналов; верстка изображения; запись PS-файла; растрирование; вывод пленок и печатных форм.

## **2. Актуальность**

Материал для написания данной работы был собран в результате проведенных практических исследо-

ваний. В работе рассмотрена, поэтапно, методика допечатной подготовки макета к печати флексографским способом. Актуальность данной проблемы состоит в том, что были определены основные этапы допечатной подготовки макета с применением графических пакетов. Данный материал позволит будущим специалистам более грамотно выполнять работу в области допечатной подготовки.

#### **3. Цель исследования**

Целью данной работы является разработка методики допечатной подготовки макета к печати флексографским способом и практическая реализация его в графических инструментальных средствах.

#### **4. Теоретическая часть**

Методика подготовки макета к печати флексографским способом включает в себя перечень основных этапов, которые должны быть выполнены до записи PS-файла.

Основные этапы допечатной подготовки макета:

• Выбор цветовой модели. Файлы оригинал-макетов должны создаваться в цветовой модели CMYK;

• Применение icc-профиля. Профайл устройства содержит подробное описание световоспроизводящих свойств данного устройства, содержащихся в файле с расширением \*.icm или \*.icc. Для правильного определения цвета изображения, строится профайл для каждой единицы оборудования и используемого материала. Цветовой icc-профиль - необходимый компонент для правильной работы системы управления цветом;

• Задание цветовых параметров изображения. Минимальный процент цвета и размер растровой точки для флексографской печати должен составлять 3%. При подготовке изображений к печати необходимо учесть растискивание, которое составляет 30-35% для флексопечати. Данный параметр может быть компенсирован при помощи графических инструментальных средств;

• Определение параметров черного цвета. Черный цвет в макетах используется очень часто и в основном для воспроизведения плашечных элементов. При использовании черного растра и плашки, необходимо данные элементы разделять. Присутствие растровых и плашечных элементов на одном клише приводит к непропечатки плашечных элементов и растискиванию растровых;

• Определение параметров белой подложки. На материалах с блестящей и прозрачной поверхность, первой наносится белая краска. Запечатка белой краской может быть частичная или выборочная, которая определяется на стадии разработки дизайна. Для белой краски так же выводится отдельное клише;

• Создание и подготовка макета. Готовый макет должен состоять из нескольких блоков. Готовый макет должен содержать подложку и группу векторных объектов. Подложка создается в растровом графическом пакете и помещается на самый нижний фоновый слой в файл с векторными объектами;

• Выполнение треппинга. Применение треппинга предотвращает образование зазоров на стыке двух областей разного цвета и возникновения несовмещения при печати. Выполнение треппинга возможно двумя способами: knockout вырезание фона границами объекта (внешний и внутренний треппинг) и overprint перекрытие объектом фона (треппинг составных цветов);

• Назначение функции overprint объектам. Оverprint применяется для предотвращения появления белой окантовки при небольших отклонениях в совмещении типографских красок в процессе печати. Оverprint используется при многокрасочной печати, где возникает проблема несовмещений. Параметр оverprint назначается обязательно объектам и тексту черного цвета. Применение параметра оverprint зависит от дизайна. Оverprint нельзя назначать объектам белого цвета. На местах объектов белого цвета на изображении будет выворотка, а при назначении оverprint, выворотка будет запечатана ниже лежащими цветами;

• Подготовка монтажа и назначение дисторсии. Размеры монтажного листа будут равны по ширине – размеру запечатываемого материала, а по высоте – диаметру формного вала. Во время подготовки монтажа рассчитывается количество этикеток, которые будут отпечатаны с заполнением всего печатного материала. После создания монтажа наносятся специальные элементы, такие как линии для поклейки клише, приводные кресты и аббревиатура цветов. Дисторсия или укорочение зависит от диаметра формного вала и толщины печатной пластины. Гибкая печатная форма наклеивается на формный цилиндр, растягиваясь по окружности в направлении печати. Таким образом, на допечатной стадии предварительно задается укорочение монтажа по высоте на величину растяжения;

• Создание контрольного PDF – файла. По окончанию работы с макетом и созданием монтажа создается контрольный PDF – файл, разложенный по цветам. Создание PDF дает возможность выявить все проблемные места и ошибки в макете. Постраничный PDF-файл содержит страницы, на каждой из которой располагаются элементы определенного цвета.

#### **5. Экспериментальная часть**

Основной проблемой, с которой сталкивается специалист при подготовке макета к печати – растискивание, при котором происходит увеличение растровых элементов во время печати. В ходе выполнения экспериментальной части работы было изучено влияние давления, жесткость монтажной ленты на растискивание печатных элементов. Определение значения растискивания является важным этапом. Для контроля растискивания необходимо определить его значение, соответствующее определенному материалу и учесть полученные данные на допечатной стадии.

В момент контакта печатной формы и материала, при использовании различных монтажных лент, происходит деформация печатных элементов. От жесткости монтажной ленты, которая размещенной под формой, зависит степень деформации печатных элементов и растискивание. От выбора монтажной ленты зависит качество пропечатки плашечных и растровых элементов. Поэтому, клише с элементами выполненных растром монтируются на мягкую монтажную ленту, а с плашечными на жесткую. Если присутствуют смешенные элементы, то такое клише монтируется на ленту средней жесткости.

Растискивание является расчетной величиной и рассчитывается по формуле Шеберстова – Мюррея - Дэвиса:

$$
S = \frac{1 - 10^{-D_{\text{parapa}}}}{1 - 10^{-D_{\text{Im}}}}
$$
 × 100%

Величина растискивания, измеренной денситометром, имеет два параметра: физическое растискивание (процесс растекание краски при печати из-за оказанного давления) и оптическое растискивание (процесс увеличения видимого размера точки за счет явления светоотражения). Отсюда может возникнуть разница между измерениями денситометром и, например, микроскопом.

Был предложен другой способ измерения растисиквания с помощью спектрофотометра через колориметрические координаты:

$$
F_{\text{orth}} = \frac{F_{\text{parapa}} - F_{\text{6ymaru}}}{F_{\text{minumu}} - F_{\text{6ymaru}}}
$$

$$
F = \sqrt{C^2 - (100 - L)^2}
$$

где C и L – это цветовые координаты в системе CIE LCh.

Было доказано, что данный способ, относительных колориметрических интенсивностей, дал самые близкие значения к восприятию человеческим глазом, в то время как оптические плотности, измеренные денситометром, заметно выше, чем наше восприятие.

Корректная установка параметров растискивания является основным требованием к работе с изображениями. Если значение указано неверно или, например,

«по умолчанию», то конечный результат может оказаться непредсказуемым, хотя на экране все выглядит прилично. Это элементарные действия, но о них часто забывают или просто не придают им значения. Тем не менее, в программе Adobe Photoshop есть все необходимое для установки параметров растискивания, причем доступны любые его виды, как по одному числу, так и по специальной кривой.

В программе есть возможность вместо числа установить компенсацию по специальной кривой. Она получается при установке параметров в нескольких измеренных областях. В случае использования числового значения растискивания в программе Adobe Photoshop, оно автоматически считается как растискивание на поле 50%. Если значение растискивания состоит из одного значения (например, 20%), то необходимо определить по какому полю оно измерено. Если по 50-процентному, то его можно использовать в качестве числового значения, а если по какому-либо другому, то необходимо пользоваться кривой. Кривая растискивания определяет градационную кривую печатного процесса, которая в свою очередь влияет на цветовоспроизведение изображений при печати. В большинстве случаев именно растискивание, а не оптическая плотность, определяет цветовоспроизведение. Таким образом, контроль растискивания является необходимым условием для получения удовлетворительного результата.

### **6. Выводы**

В данной работе была разработана методика допечатной подготовки макета к печати флексографским способом. Данная методика является эффективной при различных по сложности выполнения макетов допечатной подготовки. Для практической реализации методики применяются распространенные графические пакеты, которые доступны большинству типографий.

В результате исследования был выявлен такой па-

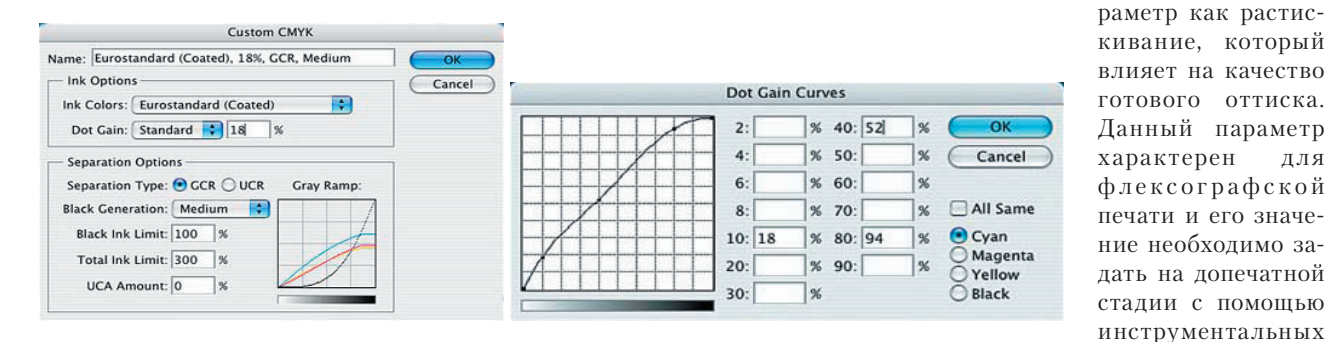

средств. Рис.1. Установка растискивания в Adobe Photoshop

## Литература

- 1. Алексей Титов. Определение растискивания во флексографии. Журнал «Флексо Плюс», 2007.
- 2. Донни О'Куин. «Допечатная подготовка. Руководство дизайнера», 2001.